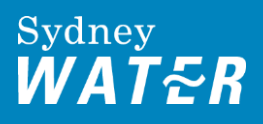

# Changes to lodging backflow forms online

We've made some changes to our backflow web lodgement system to make it easier for you.

# What's changed?

### **It will only ask you for information relevant to your report**

The web lodgement system will now ask you up front what type of report you're lodging, and then only ask for required information.

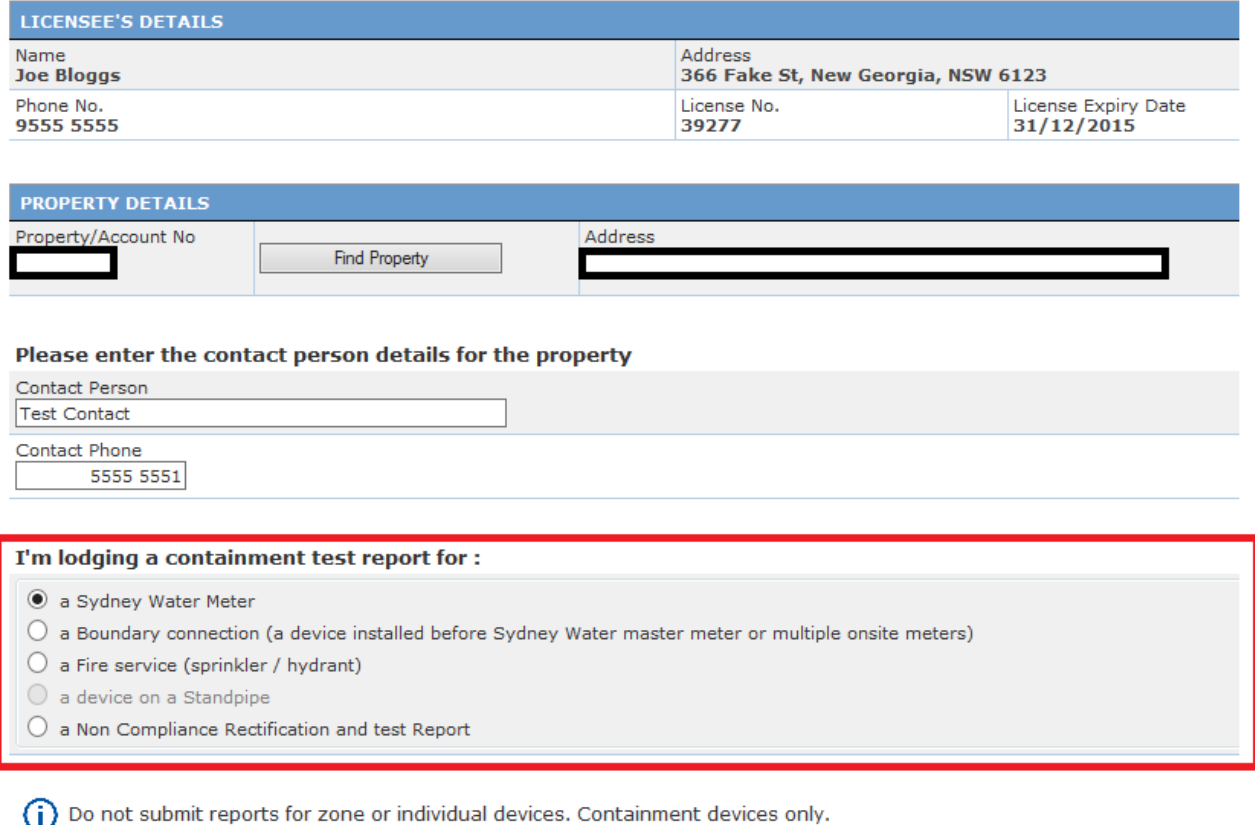

 $Next$ 

#### You must select an option before you can proceed to entering the device details.

#### **The options:**

- Sydney Water meter (for all containment devices located immediately downstream of a Sydney Water meter).
- Boundary connection (for a containment device installed **before** the Sydney Water water meter/meters on-site).
- Fire service (for devices on a fire service connection if the device is a DCDA set up, you only register the 100 mm device)
- A device on a standpipe. (You will be given this option if the account number used is a standpipe account number).
- A Non-compliance rectification and test report (for when Sydney Water technical specialist finds fault with device installation)

#### Then you must decide if you are:

- testing an existing device
- replacing a device
- registering a manifold set up (if none previously existed).

If no devices were previously registered, you'll be asked to register a device. We understand you may not have installed the device, even if you are registering it.

# **Drop down meter selection**

You can only select a meter from the list of meters registered on an account.

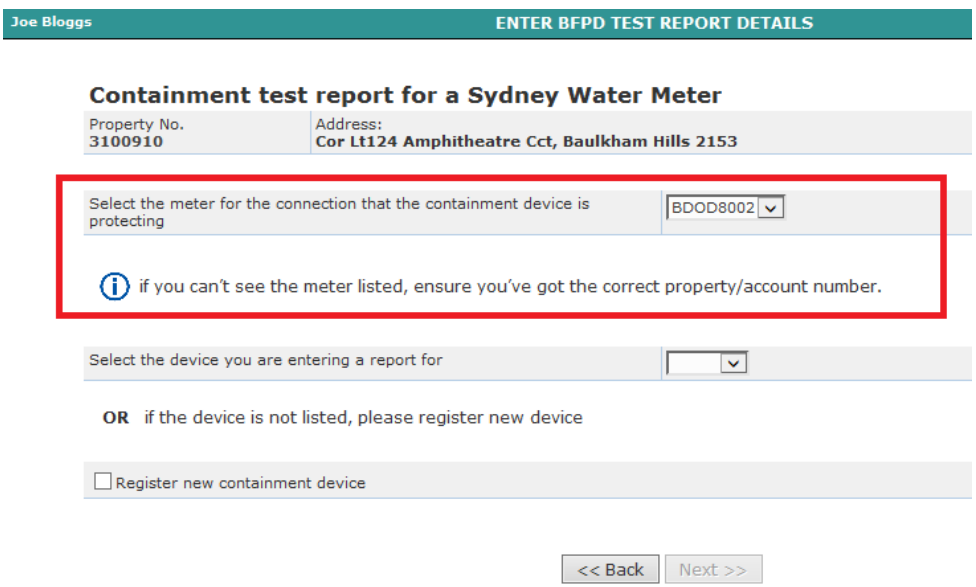

# **Replacement device**

You can now replace devices from our records as you enter test reports, instead of writing in the comments box or sending us an email/calling us.

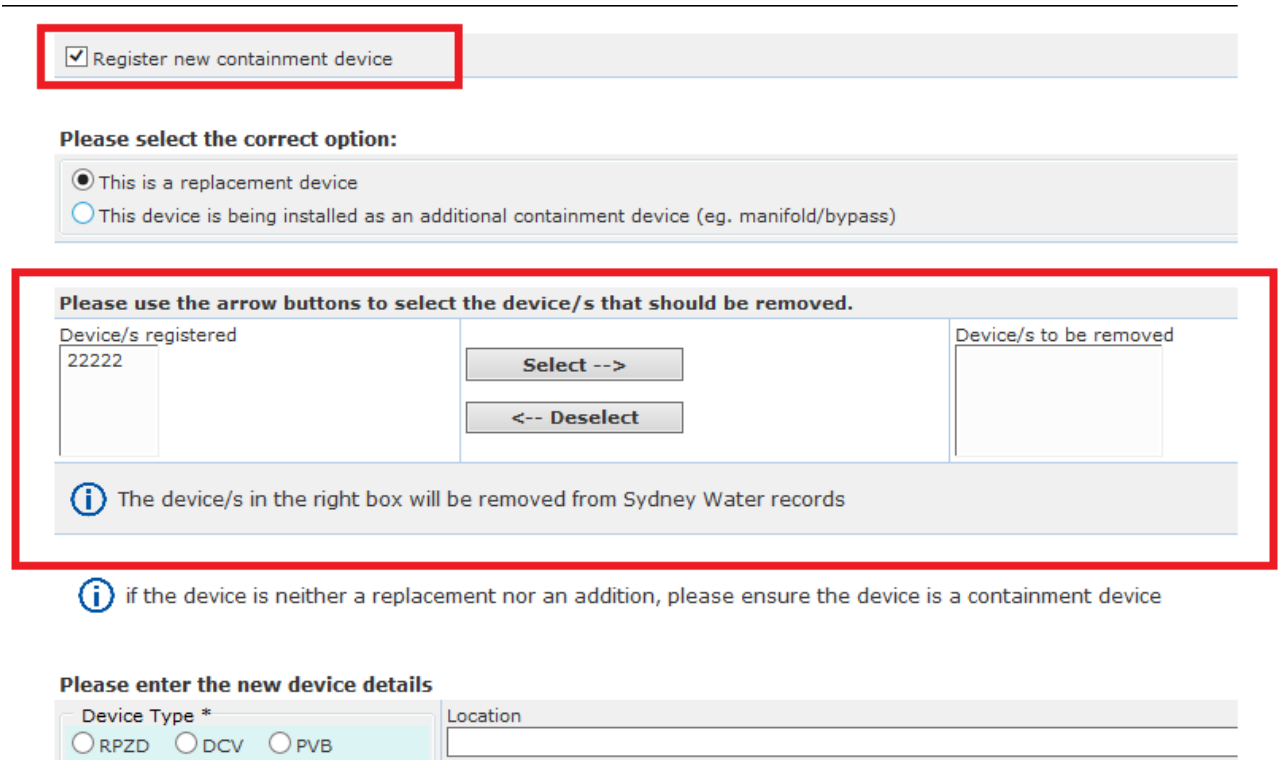

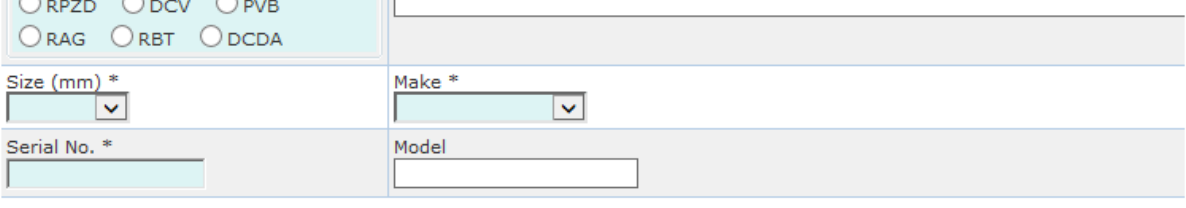

 $<<$  Back  $\overline{\phantom{a}}$  Next >>

# **Manifold set ups**

You can tell us about additional devices in manifold set ups (where there's more than one backflow device on a connection).

The only time you should register more than one device on a connection is when there is a manifold set up on-site (like the below)

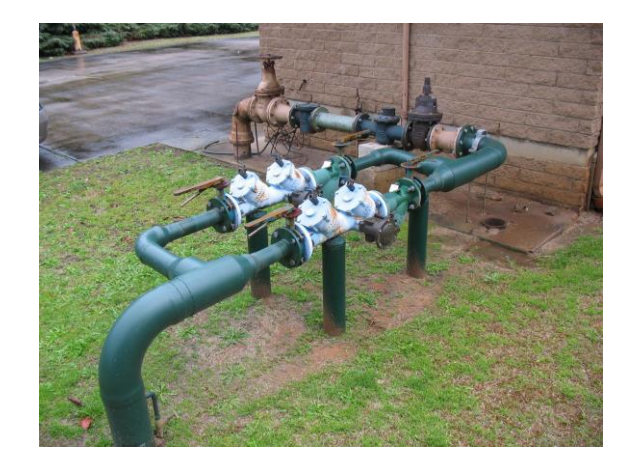

This a manifold set up